# **Геософт: Конструктор финансовых отчетов 1.0.**

Конструктор для создания финансовых отчетов в 1С Бухгалтерии 7.7.

> ООО Компания «Геософт-ЕК » ООО Внедренческая компания «Урал-Софт» г. Екатеринбург 2004 г.

## **Основные возможности модуля:**

- Возможность создания и последующего многократного использования любого аналитического отчета по заданным пользователем корреспонденциям счетов
- Восемь видов графиков и диаграмм (Включая 4 групповых)
- Сравнительный анализ показателей за различные периоды (год, квартал, месяц, декада, неделя, день)
- Два уровня аналитических группировок
- Расчет базисных и цепных индексов роста всех показателей по периодам
- Четыре типа таблиц (В том числе две из них в Excel)

## **Создание нового аналитического отчета. Заполнение таблицы (Движение по банку):**

- В табличной части конструктора отчетов вы указываете корреспонденции счетов, по которым будет осуществляться отбор оборотов.
- Поля «Группа» и «Аналитика» представляют два уровня произвольных группировок данных, представляемых в отчете. Заполняются пользователем.
- Отчет работает по данным бухгалтерских проводок

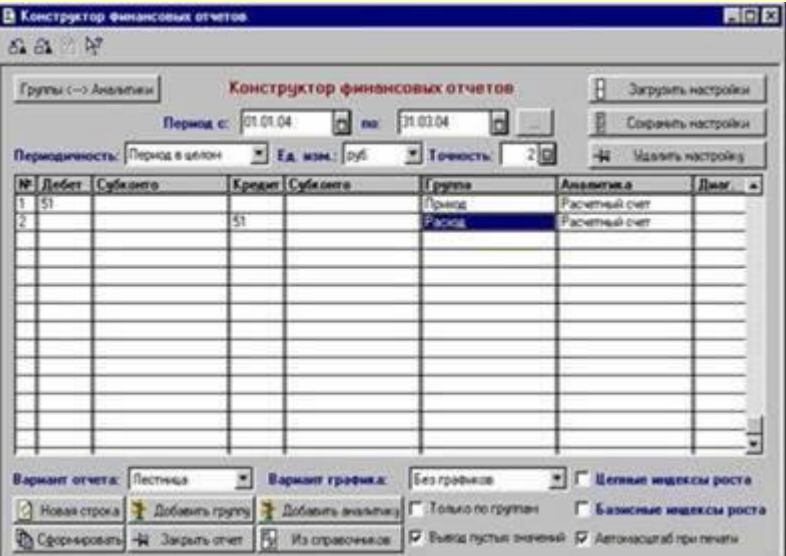

## **Создание нового аналитического отчета. Сохранение настроек:**

- После заполнения всех реквизитов, необходимо сохранить отчет. (Всего можно сохранить до 1000 отчетов)
- Сохранение или удаление отчета делается с помощью соответствующих кнопок
- Для использования сохраненного отчета достаточно загрузить его набор настроек, выбрать период отчета и нажать кнопку «Сформировать»
- Все отчеты хранятся во внешних файлах, не изменяя конфигурации

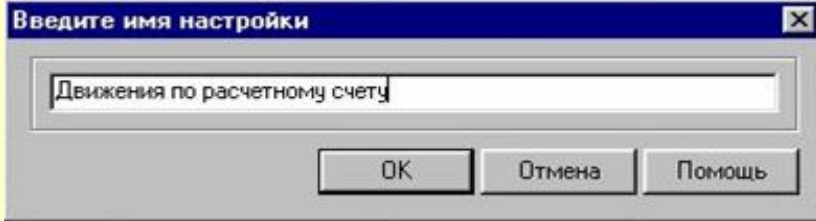

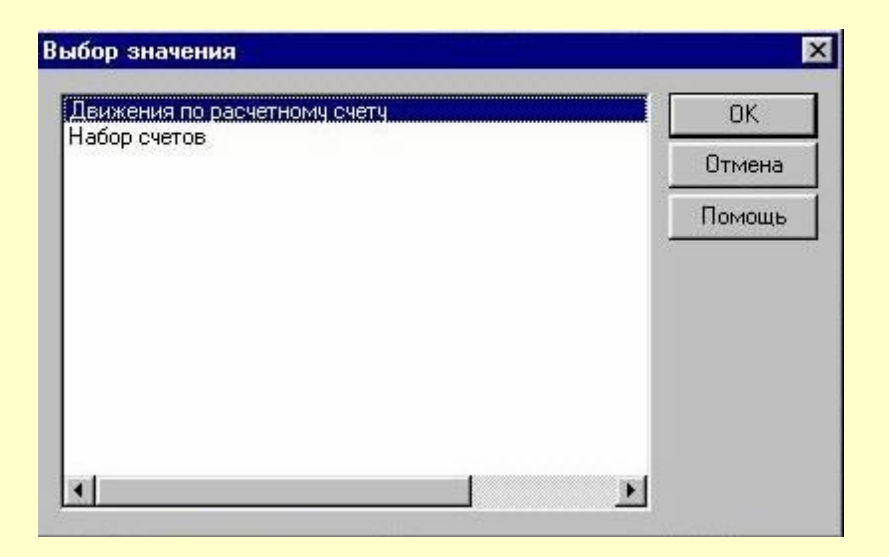

## **Создание нового аналитического отчета. Печатные формы таблиц (Движение по банку):**

- После того, как вы задали корреспонденции проводок для отчета и задали значения групп и аналитик, можно формировать различные таблицы (4 вида) и графики (8 видов)
- Для печати таблицы достаточно выбрать ее тип. Таблицы можно открывать сразу в Excel
- Таблицы могут быть сводными (Отметка «Только по группам»)

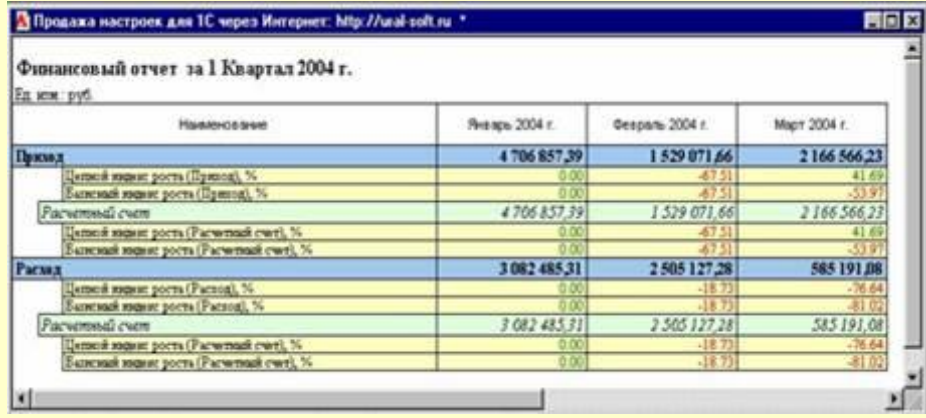

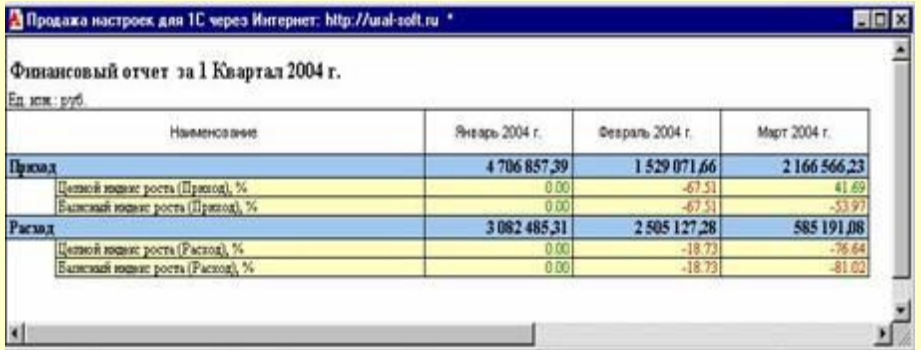

# **Создание нового аналитического отчета. Вывод графиков (Движение по банку):**

- Графики могут быть двух типов:
	- Групповые (по группам)
	- Аналитические (по отдельным аналитикам)
- Любой отчет можно сопроводить любым графиком, выбор графика осуществляется в графе «Вид графика»
- Для того, чтобы вывести график нужно:
	- Выбрать вид графика
	- Отметить в табличной части показатель (группу или аналитику), по которому нужно вывести график

Гистограмма «Приход: расчетный счет»:

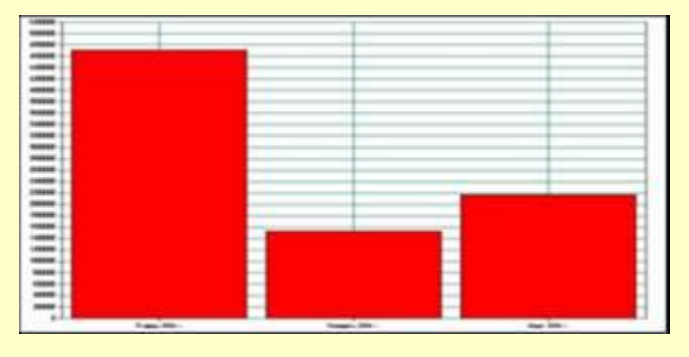

График «Приход / Расход: Расчетный счет»:

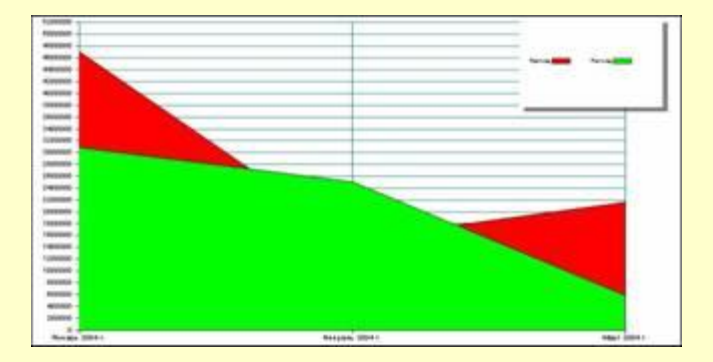

## **Создание нового аналитического отчета. Варианты графиков (Движение по банку):**

# $\begin{array}{c}\n\ldots \\
\ldots\n\end{array}$ i i s  $\frac{m}{m}$

Гистограмма №1 Приход / Расход: Расчетный счет:

Гистограмма №2 Приход / Расход: Расчетный счет:

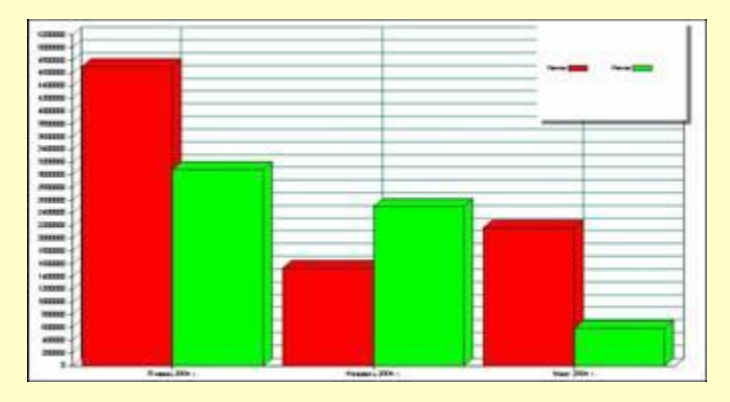

#### График Приход / Расход: Расчетный счет:

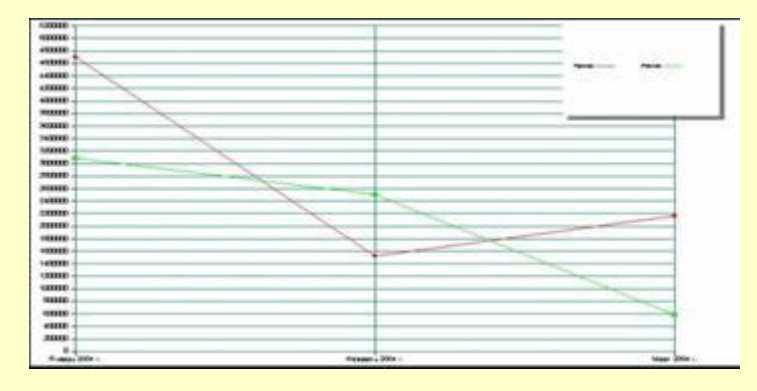

#### Диаграмма Приход: Расчетный счет:

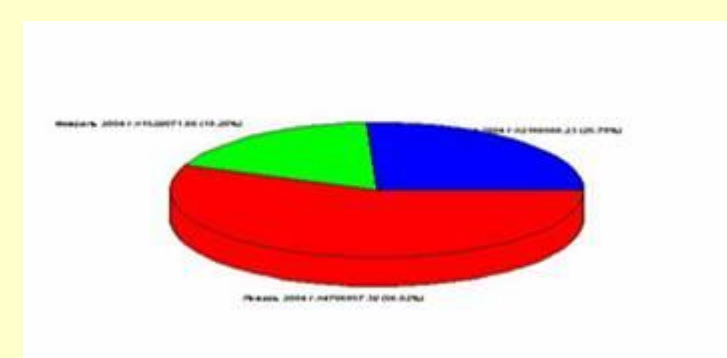

# **Конструктор финансовых отчетов. Примеры наборов настроек:**

- Отчет о выручке и затратах по видам (Форма №2)
- Отчет о начислении/уплате налогов
- Отчет о динамике заработной платы, сопоставление динамики заработной платы и объемов реализации
- Взаиморасчеты с покупателями и поставщиками. Динамика объемов продаж по группам контрагентов, объемов закупа по категориям ТМЦ
- Анализ выручки от реализации
- Отчеты по продажам в разрезе менеджеров.
- Все виды отчетов по движениям денежных средств, фактическая часть бюджетов движения денежных средств, бюджетов доходов и расходов

### **Дополнительные возможности:**

- Для создания, изменения и использования финансовых отчетов не требуется навыков программирования
- Модуль работает в форме внешнего отчета, не вносит изменений в конфигурацию, не препятствует обновлениям. Все наборы настроек и отчеты хранятся во внешних файлах.
- Создавать и настраивать финансовые отчеты можно не прибегая к услугам фирм - франчайзи и программистов
- Отчет работает с любой конфигурацией, использующей компоненту «Бухгалтерский учет». Перечень конфигураций:
	- 1С Бухгалтерия 7.7.
	- 1С Упрощенная система налогообложения 7.7.
	- 1С Комплексная конфигурация 7.7.
	- 1С Производство услуги бухгалтерия 7.7.

### **Рекомендуем к внедрению:**

- Типовое решение "Геософт: Конструктор финансовых отчетов" предназначено для анализа финансово-хозяйственной деятельности предприятия, формирования произвольной отчетности в виде таблиц, графиков и диаграмм.
- Внедрение программы будет полезным для предприятий всех видов деятельности, а именно для руководителей, экономистов, бухгалтеров и других сотрудников, занимающихся анализом деятельности предприятия.
- Модуль позволит организациям создавать аналитические отчеты с учетом индивидуальных особенностей ведения учета, организовать качественный анализ деятельности предприятия в целом.

# **Порядок приобретения и стоимость модуля «Геософт. Конструктор финансовых отчетов 1.0.»:**

- Локальная версия: 4500 руб. (Включая НДС)
- Дополнительное рабочее место: 2000 руб. (Включая НДС)
- В комплект поставки входит:
	- CD диск с дистрибутивом конфигурации
	- Электронный ключ защиты
	- Инструкция пользователя
- Для приобретения модуля обращайтесь:
	- ООО Компания «Геософт-ЕК» (Екатеринбург) **Тел. (343) 365-92-86**
	- ООО Внедренческая компания «Урал-Софт» **online@ural-soft.ru**

**ООО Компания «Геософт-ЕК» ООО Внедренческая компания «Урал-Софт»** **Юридические адреса и реквизиты:**

**ООО Внедренческая компания «Урал-Софт» Юридический адрес: 620014, Екатеринбург, Ленина 5/4, 130 Почтовый адрес: 620149, Екатеринбург, а/я 172 Тел. 8-904-82-51-342 http://www.ural-soft.ru online@ural-soft.ru**

**ООО Компания «Геософт-Ек». Адрес: 620027, Екатеринбург, Шевченко 9, 310 Тел. (343) 365-92-86 http://www.geosoft-ek.ru info@geosoft-ek.ru**